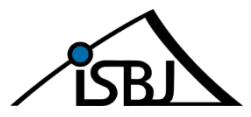

## **Achtung!** Vordruck MUSS maschinell ausgefüllt und rechtsverbindlich unterschrieben (Seite 1 + 3) sein!

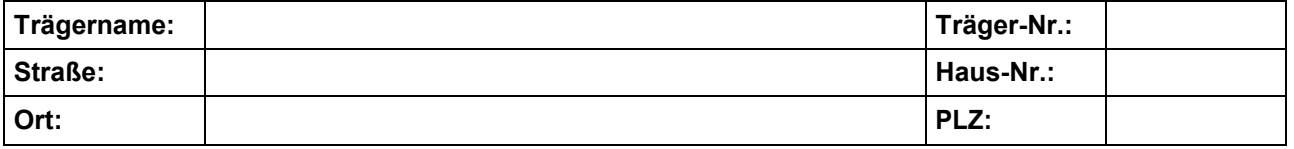

#### **Senatsverwaltung für Bildung, Jugend und Familie**

V E 2 –Träger-Service Rhinstr. 46 12681 Berlin

## **Antrag auf Änderung der Rechte zur Nutzung des**

**ISBJ Trägerportales** (Vertragsregistrierung, Einrichtungsdatenpflege, Vormerkung etc. - TP)

**ISBJ UMA- Portales** (unbegleitete minderjährige Ausländer)

**ISBJ Schulträgerportales** (Ersatzschulzuschuss - ESZ)

## **Antragsteller - NUR natürliche Person! - (Felder müssen komplett ausgefüllt sein!):**

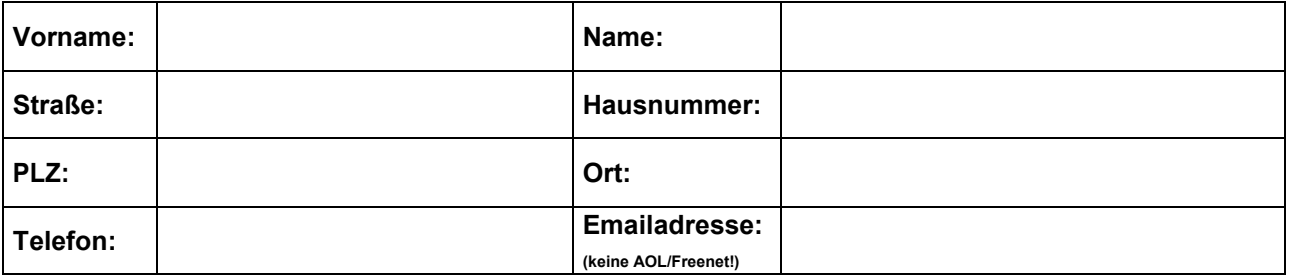

### **Administrator (Felder müssen komplett ausgefüllt sein!):**

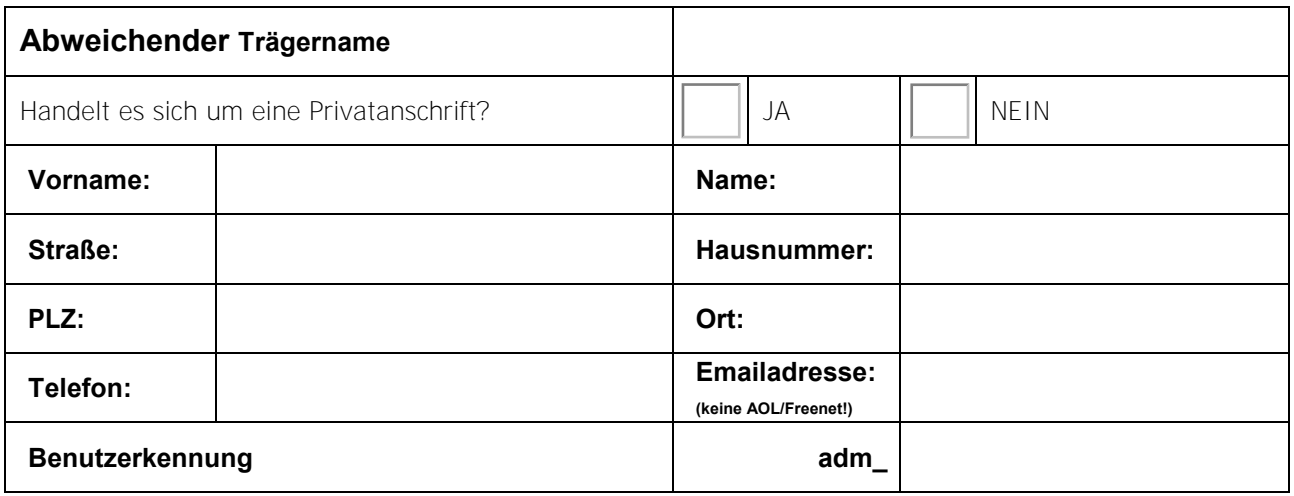

Eine Liste der von Änderungen betroffenen Träger befindet sich in der Anlage 2. *(Anzahl)* Seiten

Ich/wir bestätige/n, zur Beantragung eines Zertifikates und damit Abschluss einer Vereinbarung zur Nutzung der ISBJ-Portale für den Träger berechtigt zu sein. Ein Nachweis der Vollmacht liegt vor bzw. ist beigefügt. Die Ausstellung/Zuteilung des Zertifikates erfolgt durch die Senatsverwaltung für Bildung, Jugend und Familie; mit der Ausstellung/Zuteilung gilt eine Vereinbarung über die Nutzung von ISBJ-Portalen dann als geschlossen. Die beiliegenden Ausführungen "Rechtliche Hinweise – Belehrung – Haftungsregelung" habe ich gelesen und verstanden; sie gelten als Bestandteil einer zustande kommenden Vereinbarung. Regelungen zur Nutzung der ISBJ-Portale, die auf Grundlage der RV-Tag/frSch-RV bzw. von Auftragsdatenverarbeitungsverträgen gelten, bleiben unberührt.

Rechtsverbindliche Unterschrift/en:

Unterschrift/en in Druckbuchstaben wiederholen:

Datum

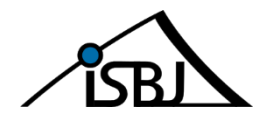

# **Anlage 1**

### **1) Rechtliche Hinweise – Belehrung – Haftungsregelung**

Das ausgegebene Zertifikat stellt die Berechtigung für einen Zugriff auf die von SenBJF betriebenen Portale dar. Auf Grund dieses Zertifikates wird ein Administrator eingerichtet, der dann eigenständige Benutzer anlegen kann. Diese Benutzer können in Kombination mit einem gültigen Zertifikat Aktionen in den Portalen vornehmen.

Im System werden die Daten des Benutzers gespeichert, der die Veränderungen veranlasst hat. Diese Daten erscheinen auf den Dokumenten, die dem Träger, den Eltern oder ggf. anderen Beteiligten zugesendet werden.

Das Einrichten von Administratoren und Benutzern ist daher mit erheblichen Befugnissen für die Geschäftstätigkeit des Trägers verbunden.

Es ist auch im Interesse des Trägers sicherzustellen, dass die Befugnisse korrekt angewandt werden und Unbefugten der Zugang zum Zertifikat und den damit verbundenen Rechten versperrt bleibt. Schäden, die durch eine nicht ordnungsgemäße Nutzung seitens des Trägers oder Dritten entstehen, können – mit Ausnahme von Schäden, die in den alleinigen Verantwortungsbereich des Landes Berlin selbst fallen – durch das Land Berlin nicht übernommen werden.

Besteht der Verdacht oder die Gefahr eines Missbrauchs, ist dieses sofort dem Land Berlin – ISBJ-Trägerservice – schriftlich bekannt zu geben.

Es besteht die Verpflichtung des Trägers, regelmäßig die Anwendung der Befugnisse zu überprüfen und bei Missbrauch oder Gefahr eines Missbrauchs die Gültigkeit jedes Zertifikates sofort durch eine schriftliche Meldung an die das Zertifikat ausgebende Stelle zu beenden.

Die Verpflichtungen des Antragstellers sind durch ausdrückliche Vereinbarung mit dem Dritten sicherzustellen, wenn der Träger sich eines solchen im Rahmen der Finanzierung und Abrechnung bedient (für diesen Fall wird zugleich auf die Erfordernisse gemäß § 2 Abs. 3 RV-Tag bzw. der Auftragsdatenverarbeitungsverträge hingewiesen).

### **2) Erläuterungen**

#### Allgemeine Hinweise zu Zertifikaten

Um ein ISBJ-Portal zu nutzen, muss jeder Arbeitsplatz-PC (APC) mit einem Zertifikat ausgestattet werden. Ohne ein installiertes, gültiges Zertifikat ist ein Zugriff über das Internet auf die Portalseiten nicht möglich.

Beim Zertifikat handelt es sich um eine besondere, verschlüsselte Datei, die von einem Administrator auf dem APC Internet-Browser installiert werden muss.

Wurde ein Zertifikat erfolgreich installiert, können alle mit diesem APC arbeitenden Benutzer durch Eingabe einer speziellen Internetadresse (URL) auf die Startseite/Anmeldemaske des jeweiligen Portals zugreifen.

Der für das Zertifikat zuständige Administrator erhält von der ausstellenden Behörde (SenBJF) eine Benutzerkennung bestehend aus Benutzername und Kennwort, die ihn zum Einrichten und Verwalten von beliebig vielen weiteren Benutzern berechtigt. Jedem Benutzer können vom Administrator bestimmte Rechte zugewiesen werden, die ihn dazu berechtigen, bestimmte Aktionen auszuführen. Die dem Benutzer maximal zuweisbaren Rechte hängen vom Rechteumfang des Administrators ab.

#### Ausfüllen des Antrages

Um ein Zertifikat für ein ISBJ-Portal zu beantragen, müssen Sie im 1.Schritt die Daten der antragstellenden Person eintragen. Geben Sie im nächsten Schritt die Daten für den Administrator ein, auf den das Zertifikat ausgestellt werden soll. Der Administrator ist zuständig für alle administrativen Vorgänge wie die Installation des Zertifikates und das Anlegen von Benutzern. Alle Angaben sind Pflichtangaben. Die Adresse, die Sie an dieser Stelle angeben( bitte ggf. verwendete Privatadressen kennzeichnen), wird für den automatisierten Postversand der Kennworte für den Administrator benutzt. Der Antrag muss datiert undrechtsverbindlich gemäß Satzung/Gesellschaftsvertrag vom Vorstand/Gesellschafter unterschrieben werden.

#### Anlegen von Rechten

Gehen Sie in die Anlage 2. Geben Sie hier für jeden Träger, für den Sie Rechte beantragen, den Trägernamen und die Trägernummer ein. Übersteigt die Anzahl der Träger, für die Sie Rechte beantragen, die Zeilen der Anlage 2, so öffnen Sie ein neues Formular und setzen Sie die Eintragungen auf der neuen Anlage 2 fort.

Versehen Sie anschließend die Anlage/n 2 mit der/den rechtsverbindlichen Unterschrift/en und tragen Sie im Antrag (Seite 1) in die vorgegebenen Felder die Anzahl der beantragten Träger und die Anzahl der Seiten der Anlage 2 ein.

#### Versenden des Antrags

Wenn Sie alle erforderlichen Angaben gemacht haben, schicken Sie den Antrag (Seite 1) und die Anlage/n 2 jeweils rechtsverbindlich unterschrieben per Post an die im Briefkopf des Antrages voreingetragene Stelle.

Weitere Informationen finden Sie auf unserer Internetseite: <http://www.berlin.de/sen/jug/traegerservice/isbj/>

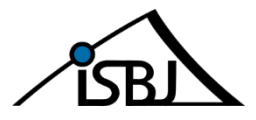

## **Anlage 2**

## **Liste der Träger, für die der Administrator Anwendungsrechte beantragt**

Bitte tragen Sie hier die Träger ein, für die der Administrator Rechte in den ISBJ - Portalen erhalten soll:

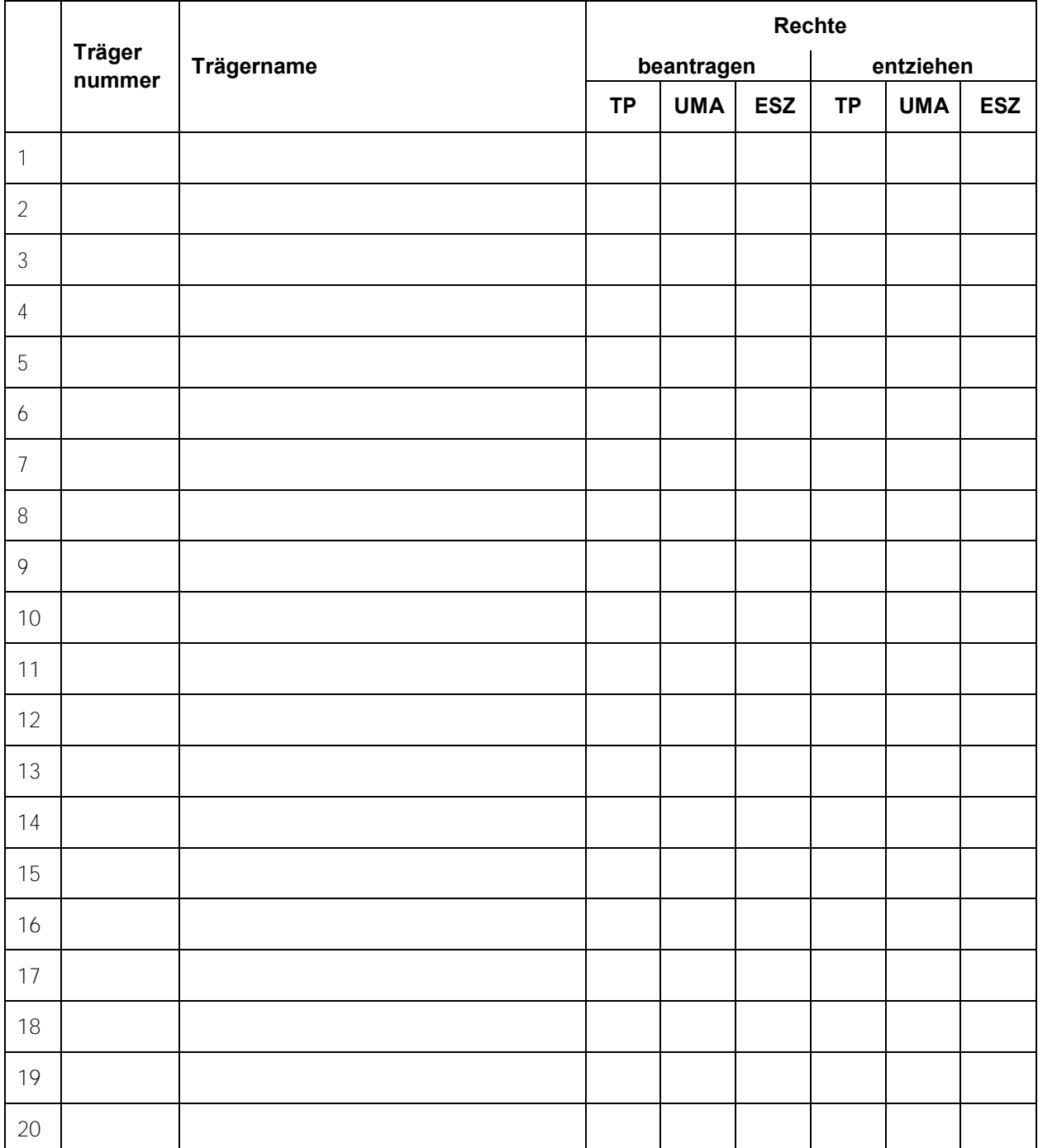

**Datum:**

Rechtsverbindliche Unterschrift/en:

Unterschrift/en in Druckbuchstaben wiederholen: